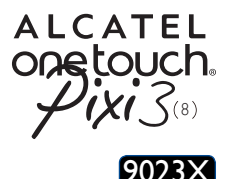

## Guide d'utilisation rapide

Merci d'avoir fait l'acquisition d'un ALCATEL Pixi3(8). Nous espérons que vous profiterez pleinement d'une expérience de communication mobile de haute qualité. Pour obtenir des informations détaillées sur l'utilisation de la tablette, accédez au site www.alcatelonetouch.com pour consulter la rubrique FAQ (Foire aux Questions), télécharger les mises à jour logicielles, etc.

> **ALCATEL** onetouch.

Français - CJB1DBAALABA

## **Table des matières**

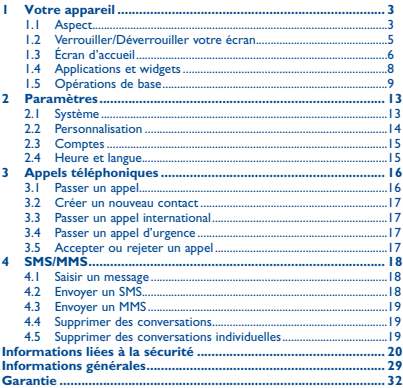

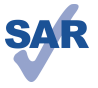

www.sar-tick.com

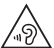

Ce produit est conforme avec la limite DAS internationale de 2 W/kg. Les valeurs du DAS peuvent être consultées à la page 26 de ce guide d'utilisation. Lorsque vous transportez ce produit ou que vous le portez à proximité de votre corps, vous devez soit utiliser un accessoire homologué tel qu'un étui, soit le maintenir à une distance de 15 mm de votre corps, afin de respecter les exigences en matière d'exposition aux radiofréquences. Notez que ce produit peut émettre des ondes électromagnétiques même lorsque vous ne l'utilisez pas.

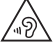

Pour empêcher tout dommage auditif, évitez les écoutes à volume amplifié pendant des périodes prolongées. Prenez toutes les précautions qui s'imposent lorsque vous rapprochez l'appareil de votre oreille et que le haut-parleur est activé.

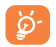

La tablette contient des aimants qui peuvent interférer avec d'autres appareils et objets (tels que les cartes de crédit, stimulateurs cardiaques, défibrillateurs, etc.) Veuillez maintenir une distance d'au moins 15 cm entre votre tablette et les appareils et objets mentionnés précédemment.

<span id="page-2-0"></span>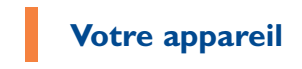

## **1.1 Aspect**

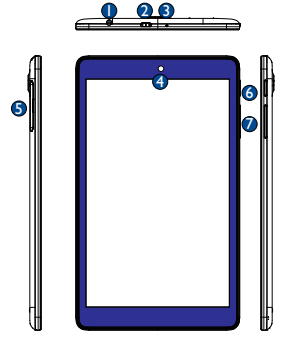

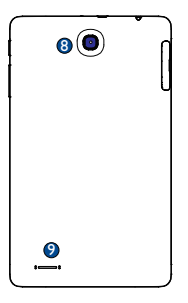

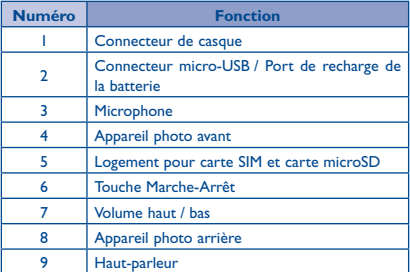

#### **Insertion d'une carte SIM et d'une carte microSD**

Veillez à insérer votre carte SIM et votre carte microSD dans le bon sens afin d'éviter tout dommage. Reportez-vous aux instructions ci-après.

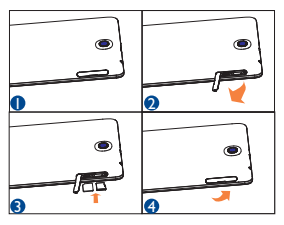

#### **Remarque**

Chargez votre appareil avant la première utilisation. Normalement, lorsque vous maintenez la touche Marche-Arrêt enfoncée, la tablette s'allume et l'écran

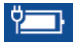

d'accueil s'affiche. Si la batterie de votre appareil est trop faible, une icône de batterie s'affiche sur l'écran pour que vous le rechargiez avant utilisation. Utilisez uniquement le chargeur recommandé par TCL Communication Ltd. et ses filiales.

La tablette ne peut pas être rechargée sur le port USB d'un ordinateur.

## <span id="page-4-0"></span>**1.2 Verrouiller/Déverrouiller votre écran**

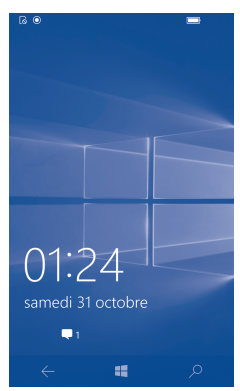

#### **1.2.1 Déverrouiller l'écran**

Une fois votre appareil allumé, l'écran de verrouillage par défaut apparaît.

Appuyez une fois sur la touche Marche-Arrêt pour allumer l'écran, balayez l'écran de bas en haut et saisissez le code PIN ou le mot de passe pour déverrouiller l'écran.

## <span id="page-5-0"></span>**1.3 Écran d'accueil**

Vous pouvez placer tous les éléments de votre choix (applications, raccourcis, widgets et dossiers) ou afficher ceux que vous utilisez le plus souvent sur votre écran d'accueil pour pouvoir y accéder rapidement. Appuyez sur la touche Accueil pour accéder directement à l'écran d'accueil.

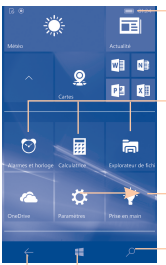

Barre d'état

Barre d'état des applications favorites

Balayer l'écran d'accueil vers la droite pour afficher toutes les applications. Recherche Cortana

Retour Accueil

L'écran d'accueil est conçu dans un format étendu offrant un espace supplémentaire pour ajouter des applications, des raccourcis, etc. Faites glisser l'affichage vers le haut ou le bas pour obtenir une vue complète de l'écran d'accueil.

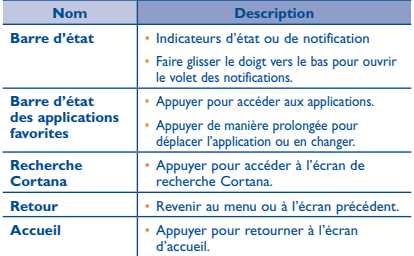

#### **1.3.1 Barre d'état**

La barre d'état apparaît en haut de l'écran d'accueil. Les icônes indiquant l'état de votre tablette et les nouvelles notifications s'affichent sur la barre d'état.

 $\equiv$  211 at 6

#### **1.3.2 Volet des notifications**

En présence de notifications, appuyez sur la barre d'état et faites-la glisser vers le bas pour ouvrir le volet des notifications et lire les informations détaillées.

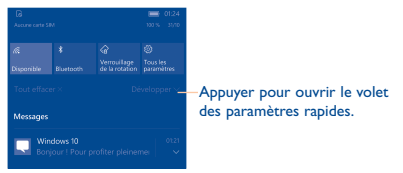

Appuyez sur la barre d'état et faites-la glisser vers le bas pour ouvrir le volet des paramètres rapides ou le volet des notifications. Faites-la glisser vers le haut pour la refermer.

#### **1.3.3 Volet des paramètres rapides**

Vous pouvez activer ou désactiver les fonctions ou changer de mode en appuyant sur les icônes du volet des paramètres rapides.

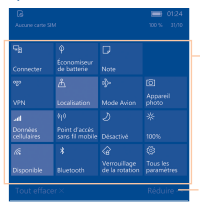

Appuyer de manière prolongée sur une icône pour accéder à l'écran de paramétrage correspondant.

Appuyer pour fermer le volet des paramètres rapides.

## <span id="page-7-0"></span>**1.4 Applications et widgets**

#### **1.4.1 Toutes les applications**

- • Balayez l'écran d'accueil vers la gauche pour afficher toutes les applications.
- • Depuis l'écran d'accueil, faites glisser le doigt jusqu'en bas de l'écran, puis appuyez sur **Toutes les applications** dans le coin inférieur droit pour afficher toutes les applications.

#### **1.4.2 Ajouter des éléments à l'écran d'accueil.**

Depuis l'écran Toutes les applications, appuyez de manière prolongée sur l'élément souhaité, puis appuyez sur **Épingler à l'écran d'accueil**. L'écran d'accueil s'affiche automatiquement afin de vous permettre de faire glisser l'icône vers l'emplacement souhaité.

#### **1.4.3 Supprimer l'icône d'une application sur l'écran d'accueil**

Appuyez de manière prolongée sur l'élément à supprimer afin d'activer le mode **Déplacer**, puis appuyez sur l'icône <sup>(2)</sup> pour supprimer l'élément de l'écran d'accueil.

#### **1.4.4 Accéder à davantage d'applications**

Appuyez sur l'icône Store **a** pour accéder à l'écran du magasin, saisissez le nom de l'application dans la barre de recherche, puis appuyez sur  $\rho$  pour la trouver.

**Remarque** : avec ce téléphone Windows, la seule manière d'installer une application est de l'acheter ou d'obtenir une version gratuite dans le magasin.

#### **1.4.5 Désinstaller des applications**

Balayez l'écran d'accueil vers la gauche pour accéder à la liste de toutes les applications, appuyez de manière prolongée sur l'icône de l'application à désinstaller, puis appuyez sur **Désinstaller** pour afficher la fenêtre « Désinstaller cette application » et sélectionnez **Oui** pour désinstaller l'application.

## <span id="page-8-0"></span>**1.5 Opérations de base**

#### **1.5.1 Mettre l'appareil sous tension**

Appuyez de manière prolongée sur la touche **Marche-Arrêt** pour mettre la tablette sous tension. L'écran s'allume au bout de quelques secondes.

#### **1.5.2 Mettre l'appareil hors tension**

- • Appuyez sur la touche **Marche-Arrêt** pendant environ 2 secondes jusqu'à ce que la moitié de l'écran de verrouillage s'affiche, puis faites-le glisser vers le bas pour éteindre l'appareil ou vers le haut pour annuler.
- • Appuyez sur la touche Marche-Arrêt pendant environ 10 secondes pour forcer l'appareil à s'éteindre.

#### **1.5.3 Mode Veille**

Appuyez sur la touche Marche-Arrêt pour éteindre l'écran et passer en mode Veille.

#### **1.5.4 Connecter l'appareil à un ordinateur via un câble USB**

Après avoir relié l'appareil à un ordinateur par câble USB, vous pouvez transférer des fichiers entre l'appareil et l'ordinateur

**Remarque :** la connexion entre les appareils doit être compatible USB 2.0 ou version supérieure.

#### **1.5.5 Changer de fond d'écran**

Vous pouvez modifier votre fond d'écran à l'aide des options **Paramètres** > **Personnalisation** > **Démarrer** > **Fond d'écran**, sélectionner une image dans un dossier, puis appuyer sur  $\checkmark$  pour définir le fond d'écran.

#### **1.5.6 Wi-Fi**

Pour activer le Wi-Fi et se connecter à un réseau sans fil :

• Appuyez sur l'icône Wi-Fi dans la barre des paramètres rapides pour activer ou désactiver la fonction Wi-Fi.

- • Sélectionnez **Paramètres** > **Réseau et sans fil** > **Wi-Fi**, puis faites glisser sous le réseau Wi-Fi pour activer ou désactiver le Wi-Fi.
- • Sélectionnez un réseau Wi-Fi afin de vous y connecter. Si le réseau que vous sélectionnez est sécurisé, vous devez saisir un mot de passe ou d'autres identifiants (vous pouvez contacter votre opérateur réseau pour obtenir des informations détaillées à ce sujet). Lorsque vous avez fini, appuyez sur **Terminé**.

**Conseil :** pour prolonger la durée de vie de la batterie, désactivez le Wi-Fi lorsque vous ne l'utilisez pas.

#### **1.5.7 E-mail**

Vous pouvez également configurer des comptes de messagerie externes POP3, IMAP, EXCHANGE et Microsoft sur votre appareil.

- Appuyez sur <sup>0</sup> sur l'écran d'accueil, puis sur **+ Ajouter un compte**.
- • Sélectionnez un compte de messagerie et saisissez l'adresse e-mail du compte.
- • Appuyez sur **Connexion** et suivez toutes les instructions pour compléter le paramétrage de l'e-mail.

#### **Créer et envoyer des e-mails**

Appuyez sur l'icône + après avoir accédé à l'écran de

messagerie.

- • Saisissez l'adresse e-mail du ou des destinataires dans le champ À.
- Si nécessaire, appuyez sur **···** > Afficher Cc/Cci pour envoyer une copie ou une copie invisible du message.
- • Saisissez l'objet et le contenu du message.
- Appuyez sur **U** pour ajouter une pièce jointe ou sur  $\cdots$  > **Insérer** pour ajouter un tableau, une image ou un lien.
- $\cdot$  Enfin, appuyez sur  $\geq$  pour envoyer le message.

• Si vous ne souhaitez pas envoyer l'e-mail immédiatement, appuyez sur  $\leftarrow$  pour l'enregistrer dans le dossier de vos **Brouillons**.

#### **1.5.8 Cortana**

Cortana est votre assistant numérique personnel, qui vous permet d'enregistrer des plans, centres d'intérêt et rappels sur votre appareil. Il peut envoyer des SMS à vos amis de votre part, vous chanter une chanson ou vous raconter une histoire drôle.

• Appuyez sur l'icône O sur l'écran d'accueil pour accéder à l'écran Cortana.

**Remarque** : Cortana est uniquement disponible dans certains pays ou région, et certaines fonctions Cortana peuvent à l'occasion ne pas être accessibles. Si Cortana n'est pas disponible ou a été fermé, vous pouvez toujours utiliser la fonction de recherche.

#### **1.5.9 Surfer sur le Web**

Utilisez Microsoft Edge **p**our surfer sur le Web en toute simplicité et de façon sécurisée. Pour accéder à cette fonction, sélectionnez  $\Box$  depuis l'écran d'accueil pour accéder à l'écran du Navigateur.

#### **Accéder à une page Web**

Dans l'écran du navigateur, appuyez sur la zone de l'URL au bas de l'écran, saisissez l'adresse de la page Web, puis appuyez sur  $\rightarrow$  pour confirmer.

**Remarque :** vous pouvez utiliser l'application **Microsoft Edge** pour ouvrir directement des fichiers au format PDF sans installer un programme de lecture de fichiers PDF.

#### **1.5.10 Appuyer 2 fois pour verrouiller**

**Remarque** : pour activer cette fonction, faites glisser le commutateur sur activer sous l'option « Appuyer deux fois sur la barre de navigation pour éteindre l'écran » dans les paramètres **Écran de verrouillage**.

- • Lorsque cette fonction est activée dans les paramètres **Écran de verrouillage**, appuyez deux fois sur la barre de navigation pour verrouiller l'écran de la tablette.
- • Lorsque cette fonction est activée dans les paramètres **Écran de verrouillage** et que la tablette est en mode de veille, appuyez sur la touche Marche-Arrêt pour la réactiver.

#### **1.5.11 Configurer la messagerie vocale**

- Appuyez de manière prolongée sur 00 pour accéder à la messagerie vocale.
- • Suivez les instructions pour configurer la messagerie.

<span id="page-12-0"></span>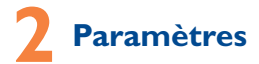

## **2.1 Système**

#### **2.1.1 Affichage**

Appuyez sur **Paramètres > Système > Affichage** pour accéder aux options suivantes :

- **• Niveau de luminosité** Réglez la luminosité de l'écran à un niveau confortable.
- **• Verrouillage de**  Verrouillez ou déverrouillez la rotation **la rotation** de l'écran.

#### **2.1.2 Notifications et actions**

Choisissez vos actions rapides et configurez les **notifications** qui doivent s'afficher sur l'appareil.

#### **2.1.3 Téléphone**

Appuyez sur **Paramètres > Système > Téléphone**  pour configurer votre numéro de messagerie vocale ou les .<br>paramètres d'appels téléphoniques.

#### **2.1.4 SMS/MMS**

Appuyez sur **Paramètres > Système > Messagerie** pour activer ou désactiver la synchronisation des messages entres les différents appareils et configurer les paramètres **SMS/MMS**.

#### **2.1.5 Économiseur de batterie**

Appuyez sur **Paramètres > Système > Économiseur de batterie** pour vérifier le niveau de la batterie, et configurer les fonctions d'économie de la batterie afin de prolonger sa durée de vie en limitant l'activité en arrière-plan et les notifications Push.

#### <span id="page-13-0"></span>**2.1.6 Cartes hors connexion**

Appuyez sur **Paramètres > Système > Cartes hors connexion** pour télécharger des cartes et obtenir des itinéraires même lorsque vous n'êtes pas connecté à Internet.

#### **2.1.7 Stockage**

Appuyez sur **Paramètres > Système > Stockage** pour afficher le pourcentage d'utilisation de votre mémoire et savoir où sont enregistrés par défaut vos applications, téléchargements, musiques, photos et vidéos.

## **2.1.8 À propos de**

Appuyez sur **Paramètres > Système > À propos de** pour obtenir davantage d'informations sur votre téléphone Windows ou pour le réinitialiser.

## **2.2 Personnalisation**

Appuyez sur **Paramètres** > **Personnalisation** pour définir quelques paramètres personnels comme le démarrage, les couleurs, les sons et le verrouillage d'écran.

#### **2.2.1 Démarrer**

Appuyez sur **Paramètres > Personnalisation > Démarrer** pour configurer le fond d'écran et le style.

#### **2.2.2 Couleurs**

Appuyez sur **Paramètres > Personnalisation > Couleurs** pour configurer le mode d'affichage et la couleur de la barre de navigation.

#### **2.2.3 Sons**

Appuyez sur **Paramètres > Personnalisation > Sons** pour configurer la sonnerie et les sons de certaines opérations.

### <span id="page-14-0"></span>**2.2.4 Écran de verrouillage**

Appuyez sur **Paramètres > Personnalisation > Écran de verrouillage** pour configurer les paramètres de l'écran de verrouillage.

## **2.3 Comptes**

Utilisez les paramètres des comptes pour ajouter, supprimer et gérer votre application de messagerie électronique ainsi que les autres comptes pris en charge. Ces paramètres vous permettent également de contrôler les conditions et la manière dont les applications envoient, reçoivent et synchronisent les données avec leur calendrier, et si toutes peuvent synchroniser les données utilisateur automatiquement.

## **2.4 Heure et langue**

#### **2.4.1 Date et heure**

Appuyez sur **Paramètres > Heure et langue > Date et heure** pour configurer la date, l'heure et le format.

**Remarque** : lorsque l'option Automatique est désactivée, vous pouvez régler manuellement la date et l'heure.

#### **2.4.2 Langue**

Appuyez sur **Paramètres > Heure et langue > Langue** pour configurer la langue d'interface de votre système.

#### **2.4.3 Région**

Appuyez sur **Paramètres > Heure et langue > Région** pour configurer votre pays et le format régional.

#### **2.4.4 Clavier**

Appuyez sur **Paramètres > Heure et langue > Clavier** pour ajouter des claviers ou les paramétrer.

#### **2.4.5 Voix**

Appuyez sur **Paramètres > Heure et langue > Voix** pour configurer la reconnaissance et la synthèse vocale.

<span id="page-15-0"></span>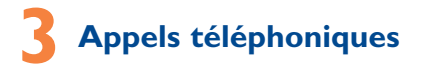

### **3.1 Passer un appel**

Vous pouvez passer un appel à l'aide de l'option Téléphone. Appuyez sur l'onglet Application depuis l'écran d'accueil et sélectionnez<sup>4</sup>

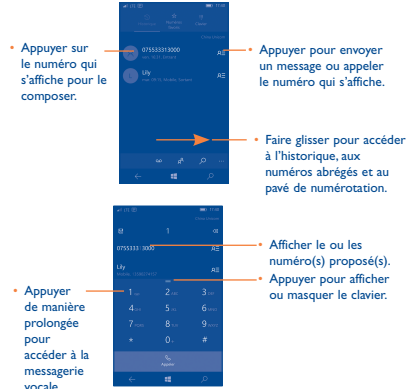

- • Composez le numéro souhaité sur le pavé de numérotation, puis appuyez sur **building** pour passer l'appel.
- • Sélectionnez un contact dans les **Contacts** ou l'**Historique**, puis appuyez sur le nom du contact ou le numéro de téléphone pour passer un appel.
- Pour mettre fin à l'appel, appuyez sur ...

## <span id="page-16-0"></span>**3.2 Créer un nouveau contact**

Depuis l'historique, appuyez sur  $\overline{R}$  pour afficher l'écran  $\alpha$  CONTACT INCONNU », puis appuyez sur  $\Box$  >  $\Box$  pour enregistrer le numéro de téléphone et créer une nouvelle fiche dans les **Contacts**.

### **3.3 Passer un appel international**

Pour passer un appel international, appuyez de manière prolongée sur  $\overline{0}$  pour saisir le signe « + ».

### **3.4 Passer un appel d'urgence**

Si votre téléphone est sous couverture d'un réseau, composez le numéro d'urgence et appuyez sur  $\&$  pour passer un appel d'urgence. Il n'est pas nécessaire d'insérer une carte SIM, ni de taper le code PIN.

## **3.5 Accepter ou rejeter un appel**

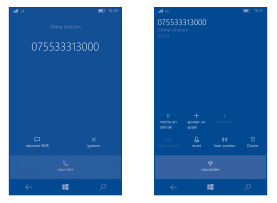

Lorsque vous recevez un appel, vous pouvez utiliser les options suivantes :

- Pour répondre à l'appel, appuyez sur l'icône ...
- Pour ignorer l'appel, appuyez sur l'icône  $\times$ .
- • Pour rejeter l'appel et envoyer un message prédéfini, faites glisser l'icône vers le haut.
- • Pour désactiver la sonnerie d'un appel entrant, appuyez sur l'icône  $\mathbb{Q}_0$  ou appuyez sur la touche **Volume bas** / **Marche-Arrêt**.

<span id="page-17-0"></span>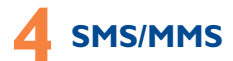

Utilisez cette fonction pour envoyer ou recevoir des messages textuels (SMS) et multimédia (MMS).

#### **4.1 Saisir un message**

Sur l'écran reprenant la liste des messages, appuyez sur l'icône des nouveaux messages  $\Box$  pour rédiger un SMS ou un MMS.

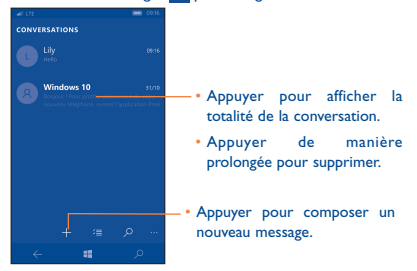

## **4.2 Envoyer un SMS**

Indiquez le numéro du téléphone mobile du destinataire dans la barre **À** ou appuyez sur **pour ajouter des destinataires**, puis sur la barre Envoyer le message pour saisir le texte du message. Appuyez sur l'icône **pour insérer des émoticônes ou des** icônes. Une fois terminé, appuyez sur **pour transmettre** le SMS.

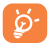

Un SMS de plus 160 caractères entraîne la facturation de plusieurs SMS. Les lettres spécifiques (accent) augmentent également la taille d'un SMS, ce qui peut générer l'envoi de plusieurs SMS à votre destinataire.

## <span id="page-18-0"></span>**4.3 Envoyer un MMS**

Les MMS sont des messages permettant d'envoyer des clips vidéo, des images, des photos, des animations et des sons à d'autres mobiles compatibles.

Un SMS est automatiquement converti en MMS lorsque des fichiers multimédia (image, vidéo, son, etc.) sont joints.

## **4.4 Supprimer des conversations**

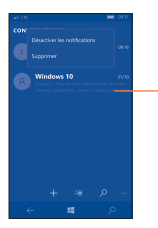

Pour supprimer la totalité d'une conversation, appuyez de manière prolongée sur un message jusqu'à ce qu'il passe au gris, puis appuyez sur Supprimer pour effacer la boîte de dialogue.

## **4.5 Supprimer des conversations individuelles**

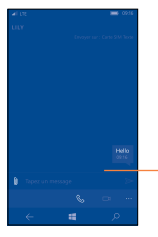

Pour supprimer des messages individuels dans une conversation, ouvrez la conversation, mettez le message souhaité en surbrillance, puis appuyez sur Supprimer pour l'effacer.

## <span id="page-19-0"></span>**Informations liées à la sécurité**

Avant d'utiliser votre appareil, lisez ce chapitre avec attention. Le fabricant ne pourra être tenu responsable des conséquences résultant d'une utilisation impropre et/ou non conforme aux instructions contenues dans le manuel.

#### **• SÉCURITÉ ROUTIÈRE**

Compte tenu des études qui démontrent que l'usage d'un appareil lors de la conduite d'un véhicule représente un facteur réel de risque, le conducteur doit s'abstenir de toute utilisation de son appareil tant que le véhicule n'est pas à l'arrêt.

Lorsque vous conduisez, abstenez-vous d'utiliser votre appareil ou même votre kit piéton pour écouter de la musique ou la radio. L'utilisation de ces équipements présente un danger et est susceptible d'être sanctionnée par la loi dans certaines régions. Sous tension, votre appareil émet des ondes électromagnétiques qui peuvent perturber l'électronique de bord de votre véhicule, tels que le système antiblocage de freins (ABS), les airbags, etc. En conséquence, il vous appartient de:

- ne pas poser votre appareil sur le tableau de bord ou dans une zone de déploiement de l'airbag,
- vous assurer auprès du constructeur automobile ou de son revendeur de la bonne isolation de l'électronique de bord.

#### **• CONDITIONS D'UTILISATION**

Il est conseillé d'éteindre de temps à autre l'appareil afin d'optimiser ses performances.

Veillez à éteindre votre appareil dans un avion.

Veillez à éteindre votre appareil en milieu hospitalier, sauf dans les zones éventuellement réservées à cet effet. Comme d'autres types d'équipements courants, ces appareils peuvent perturber le fonctionnement de dispositifs électriques, électroniques ou utilisant des radiofréquences.

Veillez à éteindre votre appareil à proximité de gaz ou de liquides inflammables. Respectez les règles d'utilisation affichées dans les dépôts de carburants, les stations service, les usines chimiques et sur tous les sites où des risques d'explosion pourraient exister.

Lorsque l'appareil est sous tension, veillez à ce qu'il ne se trouve jamais à moins de 15 cm d'un appareil médical (stimulateur cardiaque, prothèse auditive, pompe à insuline, etc.).

Ne laissez pas les enfants utiliser l'appareil et/ou jouer avec l'appareil et ses accessoires sans surveillance.

Veuillez noter que l'appareil est monocoque, doté d'un cache arrière et d'une batterie non amovibles. N'essayez pas de démonter l'appareil. Dans le cas contraire, la garantie ne s'appliquera pas. En outre, le démontage de l'appareil peut endommager sa batterie et provoquer des fuites de substances susceptibles d'entraîner une réaction allergique.

Manipulez votre appareil avec soin et gardez-le dans un endroit propre et à l'abri de la poussière.

N'exposez pas votre appareil à des conditions défavorables (humidité, pluie, infiltration de liquides, poussière, air marin, etc.). Les limites de température recommandées par le constructeur vont de 0°C à +45°C.

Au-delà de 45°C, l'écran risque d'être peu lisible, cette altération est temporaire et sans gravité.

Ne tentez pas d'ouvrir, de démonter ou de réparer vous-même votre appareil.

Évitez de faire tomber, de jeter ou de tordre votre appareil.

N'utilisez pas l'appareil si l'écran en verre est endommagé, cassé ou fêlé pour éviter toute blessure.

Évitez de le peindre.

N'utilisez votre appareil qu'avec des batteries, chargeurs et accessoires recommandés par TCL Communication Ltd. et ses filiales, et compatibles avec votre modèle. La responsabilité de TCL Communication Ltd. et de ses filiales ne saurait être engagée dans le cas contraire.

Pensez à faire une sauvegarde électronique ou une copie écrite de toutes vos informations importantes mémorisées dans l'appareil.

Certaines personnes peuvent être prédisposées à des crises d'épilepsie ou des évanouissements lorsqu'elles sont exposées aux lumières intermittentes (flash) notamment dans le cas des jeux électroniques. Ces crises ou ces évanouissements peuvent se produire même chez une personne n'ayant aucun antécédent épileptique ou d'évanouissements. Si vous avez déjà connu ce type d'expérience, ou si vous avez un antécédent d'expérience semblable dans votre famille, veuillez consulter votre médecin avant de jouer aux jeux vidéo sur votre appareil ou d'utiliser les fonctions incorporant des lumières intermittentes.

Il est conseillé aux parents de surveiller leurs enfants lorsque ceux-ci jouent aux jeux vidéo ou manipulent des fonctions de l'appareil intégrant des stimulations lumineuses. Toute personne ayant connu l'un des symptômes suivants: convulsion, contraction oculaire et musculaire, perte de conscience, mouvements incontrôlés ou désorientation doit cesser de jouer et désactiver les stimulations lumineuses de l'appareil, et consulter un médecin. Pour prévenir l'apparition éventuelle de ces symptômes, veuillez prendre les précautions suivantes:

- Ne pas jouer ou activer des stimulations lumineuses lorsque vous êtes fatigué(e) ou en manque de sommeil.
- Faire des pauses de 15 minutes au minimum toutes les heures.
- Jouer dans une pièce bien éclairée.
- Garder une bonne distance par rapport à l'écran.
- Arrêter de jouer si vos mains, poignets ou bras deviennent engourdis, et ne pas reprendre la partie avant plusieurs heures.
- Si l'engourdissement persiste pendant ou après la partie, cesser le jeu et consulter un médecin.

Vous pouvez parfois ressentir un certain inconfort au niveau de vos mains, bras, épaules, cou ou d'une autre partie du corps en jouant sur votre appareil. Suivez les conseils préconisés pour éviter les problèmes de tendinite, de syndrome du tunnel carpien ou d'autres troubles musculosquelettiques.

#### **• RESPECT DE LA VIE PRIVÉE**

Nous vous rappelons que vous devez respecter les lois et règlements en vigueur dans votre pays concernant la prise de clichés et l'enregistrement de sons à l'aide d'un appareil. Conformément à ces lois et règlements, il est parfois strictement interdit de prendre des clichés et/ou d'enregistrer la voix d'autres personnes ou tout autre attribut personnel et de les reproduire ou diffuser, car cela peut être considéré comme une atteinte à la vie privée. L'utilisateur seul est tenu de s'assurer qu'il dispose d'une autorisation préalable pour enregistrer des conversations privées ou confidentielles, ou prendre une photo d'une autre personne. Le fabricant, distributeur ou vendeur de votre appareil (y compris l'opérateur) déclinent toute responsabilité résultant d'une utilisation inappropriée de l'appareil.

Veuillez noter que certaines de vos données personnelles peuvent être partagées avec l'appareil principal. Il est de votre responsabilité de protéger vos données personnelles, de ne pas les partager avec des appareils non autorisés ou appartenant à des tierces parties, et connectés au vôtre. Pour les produits dotés de fonctions Wi-Fi, connectez-vous uniquement sur des réseaux Wi-Fi de confiance. De même, si vous utilisez votre appareil en tant que point d'accès, sécurisez le réseau. Ces précautions vous aideront à empêcher tout accès non autorisé sur votre appareil. Votre produit peut stocker des informations personnelles dans divers emplacements, y compris sur une carte SIM, une carte mémoire et la mémoire intégrée. Veillez à supprimer ou effacer toutes les informations personnelles avant de recycler, de retourner ou de donner votre produit. Choisissez vos applications et mises à jour avec soin, et procédez à leur installation uniquement si elles proviennent de sources fiables.

Certaines applications peuvent affecter les performances de votre produit et/ou accéder à des informations privées, y compris aux détails de vos comptes, données d'appels, informations de localisation et ressources réseau.

Notez que les données partagées avec TCL Communication Ltd. sont stockées conformément à la législation applicable en matière de protection des données. À ces fins, TCL Communication Ltd. met en œuvre et maintient des mesures techniques et organisationnelles appropriées pour protéger l'ensemble des données personnelles, par exemple contre tout traitement non autorisé ou illégal ainsi que la perte accidentelle ou la destruction ou l'endommagement de ces données personnelles de manière à ce que les mesures prises puissent fournir un niveau de sécurité approprié eu égard :

- (i) aux possibilités techniques disponibles,
- (ii) aux coûts de mise en œuvre de ces mesures,
- (iii) aux risques découlant du traitement des données personnelles, et
- (iv) à la sensibilité des données personnelles traitées.

Vous pouvez accéder, examiner et modifier vos informations personnelles à tout moment en vous connectant à votre compte utilisateur, visitant votre profil utilisateur ou en nous contactant directement. Au cas où vous nous demanderiez de modifier ou supprimer vos données personnelles, nous pourrions exiger des preuves de votre identité avant que nous puissions répondre à votre demande.

#### **• BATTERIE**

La tablette étant un appareil monocoque, dont le cache arrière et la batterie ne sont pas amovibles. Observez les précautions suivante lors de l'utilisation de la batterie:

- Ne pas essayer d'ouvrir le cache arrière pour remplacer la batterie Li-polymère interne rechargeable. Contacter le revendeur pour la remplacer.

- Ne pas essayer d'extraire, remplacer ou ouvrir la batterie. Risque d'explosion en cas de remplacement par un type de batterie incorrect.
- Ne pas percer la coque arrière de votre tablette.
- Ne pas jeter l'appareil au feu ou dans les ordures ménagères, et ne pas l'exposer à des températures supérieures à 50°C.
- Recycler les batteries usagées conformément aux instructions.

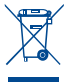

Le symbole de « poubelle barrée » figurant sur votre appareil, sa batterie et ses accessoires signifie que ces produits doivent, en fin de vie, être rapportés à des points de collecte sélective:

- Déchetteries municipales équipées de bacs spécifiques à ces appareils.

- Bacs de collecte sur les points de vente.

Ils y seront recyclés, évitant ainsi le rejet de substances dans l'environnement, et permettant la réutilisation des matériaux qui les composent.

**Dans les pays membres de l'Union européenne:**

Ces points de collecte sélective sont accessibles gratuitement.

Tous les produits marqués du symbole de « poubelle barrée » doivent être rapportés à ces points de collecte.

#### **Dans les pays non membres de l'Union européenne:**

Il convient de ne pas jeter les équipements marqués du symbole de « poubelle barrée » dans les poubelles ordinaires si votre pays ou région dispose de structures de collecte et de recyclage adaptées, mais de les rapporter à ces points de collecte pour qu'ils y soient recyclés.

#### **• CHARGEURS**

Les chargeurs alimentés par secteur sont prévus pour fonctionner à une température ambiante de 0 à 45 °C.

Les chargeurs de votre appareil sont conformes à la norme de sécurité des matériels informatiques et des équipements de bureau, et sont destinés uniquement à cet usage. Ils sont conformes à la directive sur l'ecodesign 2009/125/CE. Étant donné que les spécifications électriques peuvent changer d'un pays à l'autre, un chargeur acheté dans un pays peut ne pas fonctionner dans un autre pays. N'utilisez le chargeur que pour l'usage pour lequel il a été conçu.

#### **• ONDES RADIOÉLECTRIQUES**

#### CET APPAREIL EST CONFORME ALIX DIRECTIVES INTERNATIONALES EN MATIÈRE D'EXPOSITION AUX ONDES RADIOÉLECTRIQUES

Votre appareil est un émetteur/récepteur radio. Il est conçu afin de ne pas dépasser les limites d'exposition aux ondes radioélectriques (champs électromagnétiques de radiofréquences) recommandées par les directives internationales. Ces directives ont été définies par un organisme scientifique indépendant (ICNIRP) et présentent une marge de sécurité importante destinée à assurer la sécurité de toutes les personnes, quels que soient leur âge et leur état de santé. Les directives d'exposition aux ondes radioélectriques utilisent une unité de mesure appelée Débit d'Absorption Spécifique ou « DAS ». La limite de DAS appliquée aux appareils mobiles est de 2 W/kg.

Les tests de DAS sont réalisés en se basant sur des positions d'utilisation standard alors que l'appareil émet au niveau de puissance le plus élevé dans toutes les bandes de fréquences testées. Conformément aux directives ICNIRP pour ce modèle, les valeurs de DAS les plus élevées sont les suivantes:

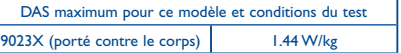

En cours d'utilisation, les valeurs de DAS de cet appareil sont généralement bien inférieures aux valeurs indiquées ci-dessus. Ceci s'explique par le fait que, à des fins d'efficacité du système et pour réduire les interférences sur le réseau, la puissance de fonctionnement de votre appareil décroit automatiquement lorsque la pleine puissance n'est pas nécessaire. Plus la puissance de l'appareil est faible, plus la valeur de DAS l'est également.

La mesure du DAS lorsque l'appareil est porté à même le corps a été réalisée à une distance de séparation de 15 mm. Afin de respecter les directives d'exposition aux radiofréquences alors que l'appareil est utilisé et porté contre le corps, celui-ci doit se trouver au minimum à cette distance du corps.

Si vous n'utilisez pas un accessoire agréé, assurez-vous que le produit que vous utilisez ne comporte pas de métal et qu'il permet de maintenir la distance indiquée entre l'appareil et le corps.

Les organisations telles que L'organisation mondiale de la santé (OMS) et la FDA (Food and Drug Administration) ont indiqué que si des personnes sont concernées et souhaitent réduire leur exposition, elles peuvent utiliser des kits mains libres pour tenir l'appareil à distance de la tête et du corps ou réduire la durée d'utilisation de l'appareil.

Par ailleurs, par mesure de prudence et bien qu'aucun danger lié à l'utilisation d'une tablette n'ait été prouvé, le Ministère de la santé recommande d'utiliser la tablette dans de bonnes conditions de réception telles qu'indiquées sur l'écran (quatre ou cinq barres). ll est en outre recommandé d'utiliser le kit mains libres pour les communications et dans ce cas, lors d'une communication, d'éloigner la tablette du ventre pour les femmes enceintes, et du bas ventre pour les adolescents.

Votre tablette est équipé d'une antenne intégrée. Veillez à ne pas la toucher, ni à la détériorer afin de bénéficier d'une qualité de fonctionnement optimale en communication.

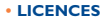

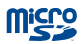

Le logo microSD est une marque commerciale.

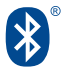

Le nom, la marque et les logos Bluetooth sont la propriété de Bluetooth SIG, Inc. et l'utilisation de ces nom, marque et logos par TCL Communication Ltd. et ses filiales est régie par une licence. Les autres marques commerciales et noms commerciaux appartiennent à leurs détenteurs respectifs.

#### **9023X Bluetooth Declaration ID D028639**

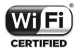

Le logo Wi-Fi est une marque de certification de la Wi-Fi Alliance.

Votre appareil utilise des fréquences non harmonisées et peut être utilisé dans tous les pays européens.

En Europe, le réseau sans fil fonctionne sans restriction à l'intérieur, mais ne peut être utilisé à l'extérieurin en France.

Google, le logo Google, Android, le logo Android, Google Search™, Google Maps™, Gmai™, YouTube, Google Play Store, Google Latitude™ et Hangouts™ sont des marques commerciales de Google Inc.

Le robot Android est reproduit ou modifié à partir de l'oeuvre créée et partagée par Google et utilisé selon les termes décrit dans la Creative licence d'attribution Creative Commons 3.0 (le texte peut être affiché lorsque vous touchez et maintenez le texte **Légal Google** dans **Paramètres > A propos de la tablette > Information légale)**(1).

<sup>(1)</sup> Disponibilité selon votre pays.

## <span id="page-28-0"></span>**Informations générales**

- **• Adresse Internet:** www.alcatelonetouch.com
- **• N° Hotline:** consultez la brochure « TCL Communication Services » ou notre site Web.

Sur notre site Web, vous pourrez consulter en ligne notre rubrique FAQ (Foire Aux Questions). Vous pouvez également nous contacter par e-mail pour poser vos éventuelles questions.

Une version électronique de ce guide d'utilisation est disponible en anglais et dans d'autres langues, en fonction de la disponibilité sur notre serveur: **www.alcatelonetouch. com**

Votre appareil est un émetteur-récepteur qui fonctionne sur réseau Wi-Fi et Bluetooth cadencé à 2,4 GHz.

Cet appareil est conforme aux recommandations essentielles et autres dispositions pertinentes contenues dans la Directive 1999/5/EC, 2011/65/EU et 2009/125/ EC. Le texte intégral de la Déclaration de Conformité de votre appareil est disponible sur le site Internet: www.alcatelonetouch.com.

# 0560

#### **Adresse de l'entreprise:**

Room 1910-12A, Tower 3, China HK City, 33 Canton Road, Tsimshatsui, Kowloon, Hong Kong

#### **Clause de non-responsabilité**

Selon la version logicielle de votre appareil et les services spécifiques offerts par votre opérateur, certaines différences peuvent apparaître entre la description du manuel utilisateur et le comportement de l'appareil.

TCL Communication ne pourra être tenu légalement responsable de telles différences, le cas échéant, ou de leurs conséquences éventuelles, l'opérateur en portant l'exclusive responsabilité.

Cet appareil peut contenir des données, y compris des applications et des logiciels sous forme d'exécutable ou de code source, soumis par des tiers en vue de leur ajout dans le présent appareil (« Données de tierces parties »).

Toutes les données de tierces parties incluses dans cet appareil sont fournies « telles quelles », sans garantie d'aucune sorte, expresse ou implicite, y compris sans garantie implicite de qualité marchande, d'adéquation à un objectif ou à un usage particulier/une application tierce, d'interopérabilité avec d'autres données ou applications de l'acheteur et de nonatteinte aux droits d'auteurs. L'acheteur reconnaît que TCL Communication satisfait toutes les obligations de qualité lui incombant en tant que fabricant d'appareils mobiles en matière de droits de propriété intellectuelle. TCL Communication ne saurait, à aucun moment, être tenu responsable de l'incapacité ou de l'impossibilité des données de tierces parties à fonctionner sur cet appareil ou en interaction avec d'autres appareils de l'acheteur. Dans la mesure permise par la loi, TCL Communication décline toute responsabilité envers toute réclamation, revendication, poursuite ou action en justice et, plus spécifiquement, mais de façon non restrictive, toute action en responsabilité civile, s'appuyant sur une supposition quelconque de responsabilité découlant de l'utilisation, par quelque moyen que ce soit, ou de la tentative d'utilisation desdites données de tierces parties. En outre, les présentes données de tierces parties, mises à disposition gratuitement par TCL Communication, pourront être sujettes ultérieurement à des mises à jour ou des mises à niveau payantes. TCL Communication décline toute responsabilité à l'égard de tels coûts supplémentaires, dont la prise en charge incombe au seul acheteur.

 La disponibilité des applications peut varier en fonction des pays et des opérateurs. La liste des applications et logiciels potentiellement fournis avec les appareils ne doit en aucun cas être considérée comme un engagement de la part de TCL Communication. L'acheteur doit utiliser cette liste à titre d'information uniquement. Par conséquent, TCL Communication ne peut être tenu responsable de l'absence de disponibilité d'une ou plusieurs applications souhaitée(s) par et à l'usage de l'utilisateur, étant donné que cette disponibilité dépend du pays et de l'opérateur auquel est abonné l'acheteur. TCL Communication se réserve le droit, à tout moment, d'ajouter à ses appareils ou de supprimer de ses appareils des données de tierces parties sans préavis. En aucun cas TCL Communication ne pourra être tenu responsable par l'acheteur pour toute conséquence d'un tel retrait pour l'acheteur à l'égard de l'utilisation ou de la tentative d'utilisation de telles applications et données de tierces parties.

#### **Accessoires**

- • Chargeur 5.0V/2.0A
- Câble USB, 5 contacts micro-USB

## <span id="page-31-0"></span>**Garantie**

L'appareil est garanti contre tout défaut de conformité ou dysfonctionnement qui pourrait apparaître, dans des conditions normales d'utilisation pendant la durée de garantie de douze (12) mois(1) à compter de la date d'achat telle que figurant sur la facture originale.

Les batteries<sup>(2)</sup> et accessoires vendus avec l'appareil sont aussi garantis contre tout défaut de conformité qui pourrait apparaître, dans des conditions normales d'utilisation pendant la durée de six (6) mois<sup>(1)</sup> à compter de la date d'achat telle que figurant sur la facture originale.

En cas de constat d'un défaut de conformité de l'appareil qui en empêche une utilisation normale, vous devez aviser immédiatement votre revendeur et lui présenter l'appareil avec la preuve de son achat.

Si le défaut de conformité est confirmé, tout ou partie de l'appareil sera remplacé ou réparé. Si l'appareil et des accessoires viennent à être réparés, ceux-ci sont couverts par une garantie d'un (1) mois pour un même défaut. La réparation ou le remplacement pourra être effectué avec des produits réparés dont les fonctionnalités sont équivalentes.

La présente garantie couvre les pièces et les frais de main d'oeuvre à l'exclusion de tout autre coût.

La présente garantie ne s'applique pas aux défauts de l'appareil et/ou des accessoires, occasionnés par, et ce sans restriction :

- (1) La durée de cette garantie légale peut varier selon votre pays.
- (2) L'autonomie en communication, en veille et le cycle de vie d'une batterie rechargeable d'un dispositif mobile Alcatel dépendent des conditions d'usage et des configurations du réseau. S'agissant d'un consommable, les spécifications indiquent que vous devriez obtenir un fonctionnement optimal de l'appareil Alcatel au cours des six premiers mois de l'achat et pour environ 200 charges supplémentaires.
- 1) le non-respect des instructions d'utilisation ou d'installation, ou des normes techniques et de sécurité en vigueur dans la zone géographique d'utilisation;
- 2) une association ou une intégration dans des équipements non fournis ou non recommandés par TCL Communication Ltd.;
- 3) toute modification ou réparation par des personnes non autorisées par TCL Communication Ltd., ses filiales ou votre revendeur;
- 4) toute modification, tout réglage ou toute altération du logiciel ou du matériel par des personnes non autorisées par TCL Communication Ltd.;
- 5) des intempéries, la foudre, une incendie, l'humidité, des infiltrations de liquide ou de nourriture, des produits chimiques, le téléchargement de fichiers, un choc, une surtension, la corrosion, l'oxydation, etc;

L'appareil ne sera pas réparé ou remplacé si les marques ou les numéros de série (IMEI) ont été enlevés ou modifiés.

Les dispositions ci-dessus constituent les seules garanties à l'exclusion de toute autre garantie, qu'elle soit écrite ou verbale, expresse ou implicite, et quelle qu'en soit sa nature, mais cette garantie s'ajoute aux garanties légales qui peuvent exister dans votre pays ou votre juridiction.

TCL Communication Ltd. ou ses filiales ne seront, en aucun cas, tenus responsables des dommages directs ou indirects de quelque nature qu'ils soient, y compris et sans limitation, la perte d'exploitation, le manque à gagner ou la perte de données, dans la mesure où ces motifs peuvent être révoqués légalement.

Dans certains pays ou états, l'exclusion ou la limitation des dommages directs et indirects, ou de la durée des garanties implicites n'est pas autorisée ; par conséquent, lesdites limitations et exclusions susmentionnées peuvent ne pas s'appliquer à votre cas.

ALCATEL est une marque déposée d'Alcatel-Lucent, utilisée sous licence par TCL Communication Ltd..

© Copyright 2016 TCL Communication Ltd. Tous droits réservés

TCL Communication Ltd. se réserve e droit de modifier sans préavis les caractéristiques de ses matériels.